## **Work Behind Panels**

To make all [undocked](https://wiki.dglogik.com/dglux5_wiki:workspace_and_workflow:manage_panels:dock_and_undock:home) and pop-up panels translucent, hold down the H key. While you are holding H, you can interact with content in a docked [Document window.](https://wiki.dglogik.com/dglux5_wiki:workspace_and_workflow:panels_and_menus:document_window)

| Dataflow |                      |          |                                           |            |                            | number<br>×               |  |
|----------|----------------------|----------|-------------------------------------------|------------|----------------------------|---------------------------|--|
|          | Stage > number       |          |                                           |            |                            |                           |  |
|          |                      |          |                                           |            |                            | value                     |  |
|          | string               | str      |                                           |            |                            |                           |  |
|          | value:               | 4        |                                           | ٠<br>add   |                            |                           |  |
|          | Total Leads by Month |          |                                           |            |                            |                           |  |
|          | <b>Month</b>         | Referral | Event                                     | olnternets | Phone                      | Other                     |  |
|          | 2015-01              | 15       | $\circ$                                   | 120        | 27                         | 20                        |  |
|          | 2015-02              | 970      | 180                                       | 320        | open <sub>de</sub><br>癌    | 230                       |  |
|          | 2015-03              | 150      | 200                                       | 350        | 90                         | 180                       |  |
|          | 2015-04              | 220      | 330                                       | 70         | Name <sub>90</sub>         | 150                       |  |
|          | 2015-05              | 165      | 30                                        | 300        | 340<br>$\circ$             | 190 <sub>rsor: auto</sub> |  |
|          | 2015-06              | 300      | 350                                       | ৳ 220      | 170                        | 90                        |  |
|          |                      |          | 2015-07 ction on 123 1 (Units Co30 leted) | 240        | ା<br>80                    | 130                       |  |
|          | 2015-08              | 10300    | 10                                        | 110        | $v$ Lay <sup>30</sup>      | 10                        |  |
|          | 150                  |          | 450                                       |            | Layout:<br>Absolute        |                           |  |
|          |                      |          |                                           |            | ା                          |                           |  |
|          |                      | 418      |                                           |            | $\triangleright$ Scaling   |                           |  |
|          | $\circlearrowright$  |          |                                           | 600        | $\triangleright$ Scrolling |                           |  |
|          |                      |          |                                           |            | ▶ Repeater                 |                           |  |
|          |                      |          |                                           |            | ▶ Selection                |                           |  |
|          |                      |          |                                           |            | Fill and Stroke            | $\star$                   |  |
|          |                      |          |                                           |            |                            |                           |  |

Working with content behind floating panels

## [Previous: Dock and Undock Panels](https://wiki.dglogik.com/dglux5_wiki:workspace_and_workflow:manage_panels:dock_and_undock:home)

## [Next: Enter and Edit Values](https://wiki.dglogik.com/dglux5_wiki:workspace_and_workflow:manage_panels:edit_enter:home)

From:

## <https://wiki.dglogik.com/>- **DGLogik**

Permanent link:

**[https://wiki.dglogik.com/dglux5\\_wiki:workspace\\_and\\_workflow:manage\\_panels:work\\_behind:home](https://wiki.dglogik.com/dglux5_wiki:workspace_and_workflow:manage_panels:work_behind:home)**

Last update: **2021/09/20 15:03**

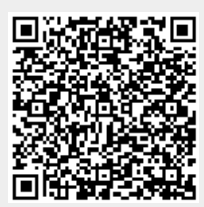